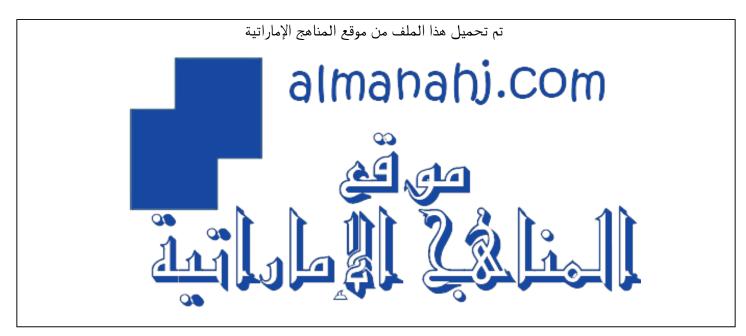

\*للحصول على أوراق عمل لجميع الصفوف وجميع المواد اضغط هنا

https://almanahj.com/ae

\* للحصول على أوراق عمل لجميع مواد الصف الرابع اضغط هنا

https://almanahj.com/ae/4

\* للحصول على جميع أوراق الصف الرابع في مادة تصميم ولجميع الفصول, اضغط هنا

https://almanahj.com/ae/4design

\* للحصول على أوراق عمل لجميع مواد الصف الرابع في مادة تصميم الخاصة بـ الفصل الأول اضغط هنا

https://almanahj.com/ae/4design1

\* لتحميل كتب جميع المواد في جميع الفصول لله الصف الرابع اضغط هنا

https://almanahj.com/ae/grade4

للتحدث إلى بوت المناهج على تلغرام: اضغط هنا

https://t.me/almanahj\_bot

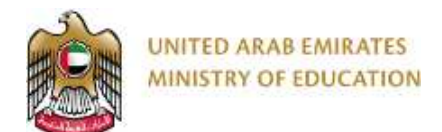

#### Design Technology

## Grade 4 – Scratch – Teacher's Guide

## Practical Summative Assessment – Term 1

### Date: Week 12 (18<sup>th</sup> – 22<sup>nd</sup> November)

# Administered during the timetabled DT lessons for each class group

#### **Teacher Directions:**

- Please make sure that each student in the class have individual access computer during the SA week to complete the SA task.
- Teachers must print out the Summative Assessment Task Sheet provided and should be evenly distributed per class group. Each student completes one paper only.
- Final mark needs to be entered onto the DT tracking sheet and copies of the tracking sheet should be given to school management. This should be completed before finalising and approving entry on the Al Manhal system.

#### **Task Requirements:**

| Task                                  | Marks<br>Breakdown | Type of task                                                                                                    | Guidance                                                                                                    |  |
|---------------------------------------|--------------------|----------------------------------------------------------------------------------------------------|----------------------------------------------------------------------------------------------------|--|
| 1: Name the missing block categories. | 5 Marks            | Paper task                                                                                                    | -                                                                                                    |  |
| 2: Circle the correct answer.         | 5 Marks            | Paper task                                                                                                    | <ul> <li>These tasks need visual checks.</li> <li>Teacher must check the outcomes<br/>of task when the students are<br/>performing the tasks on computers.</li> <li>Teachers can mark students' work<br/>'on-the-spot' during the SA task.</li> <li>Students must save their work on<br/>their computers for future reference<br/>in the following format –<br/>"Task No – Student Name – Grade"</li> </ul> |  |
| 3: Program in<br>Scratch              | 5 marks            | <ul> <li>3.1 &amp; 3.3: Practical<br/>Task on<br/>Computers using<br/>Scratch</li> <li>3.2: Paper Task</li> </ul>  |                                                                                                    |  |
| 4: Program in<br>Scratch              | 5 Marks            | <ul> <li>4.1 &amp; 4.3: Practical<br/>Task on<br/>Computers using<br/>Scratch.</li> <li>4.2: Paper Task</li> </ul> |                                                                                                    |  |

• The paper consists of the following tasks -

Data entry for Abu Dhabi DT Teachers calculated as percentage: For example, a student scoring **18** out of **20** would achieve a percentage mark of:  $(18 \div 20) \times 100 = 90\%$ . In case of any decimal figures, it would be rounded to the nearest whole number e.g. **83.33% to 83%**.

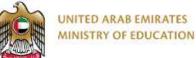

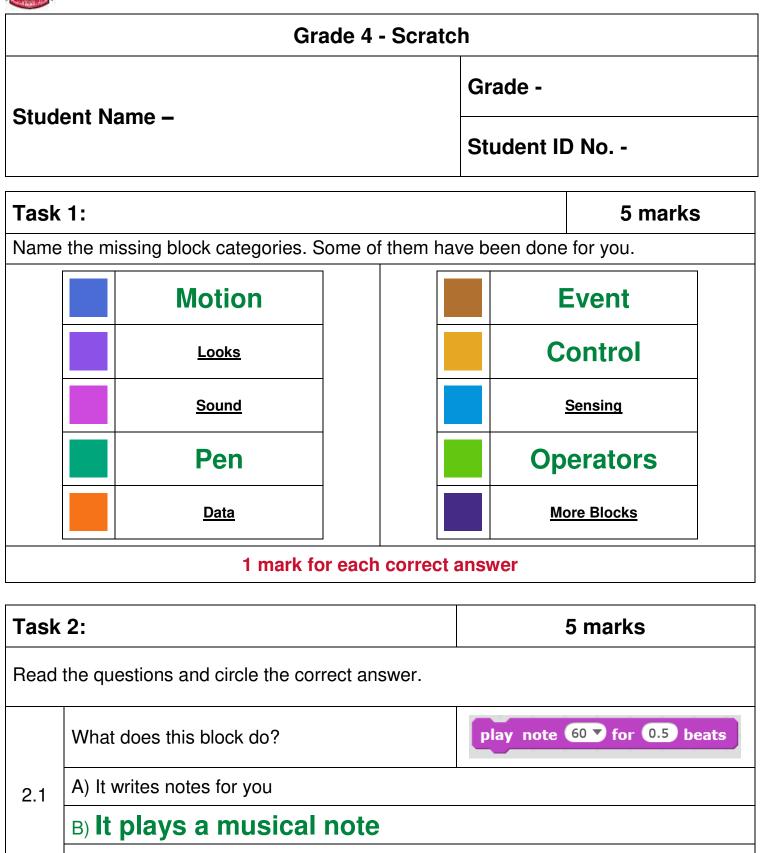

C) It beats the drum

DT – Summative Assessment – G3 – Term 1(2018 – 19)

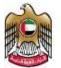

|                                | What does this block do?                   | broadcast message1 •                                                                   |  |  |  |  |
|--------------------------------|--------------------------------------------|----------------------------------------------------------------------------------------|--|--|--|--|
| 2.2                            | A) It allows sprites to talk to each other |                                                                                        |  |  |  |  |
|                                | B) It plays music on the radio             |                                                                                        |  |  |  |  |
|                                | C) It writes a message in a bottle         |                                                                                        |  |  |  |  |
| 2.3                            | This block is also known as a:             | if then                                                                                |  |  |  |  |
|                                | A) Movement sentence                       |                                                                                        |  |  |  |  |
|                                | B) Conditional statement                   |                                                                                        |  |  |  |  |
|                                | C) Then statement                          |                                                                                        |  |  |  |  |
|                                | What is the variable in this code?         | when clicked<br>go to random position<br>set keep score to 0<br>repeat touching edge ? |  |  |  |  |
| 2.4                            | A) keep score                              |                                                                                        |  |  |  |  |
|                                | B) random position                         |                                                                                        |  |  |  |  |
|                                | C) edge                                    |                                                                                        |  |  |  |  |
| 2.5                            | What does this code do?                    | when this sprite clicked<br>forever<br>pen down<br>go to mouse-pointer                 |  |  |  |  |
|                                | A) It clicks the sprite forever            |                                                                                        |  |  |  |  |
|                                | B) It allows you to draw shapes            |                                                                                        |  |  |  |  |
|                                | C) It generates sprites forever            |                                                                                        |  |  |  |  |
| 1 mark for each correct answer |                                            |                                                                                        |  |  |  |  |

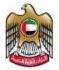

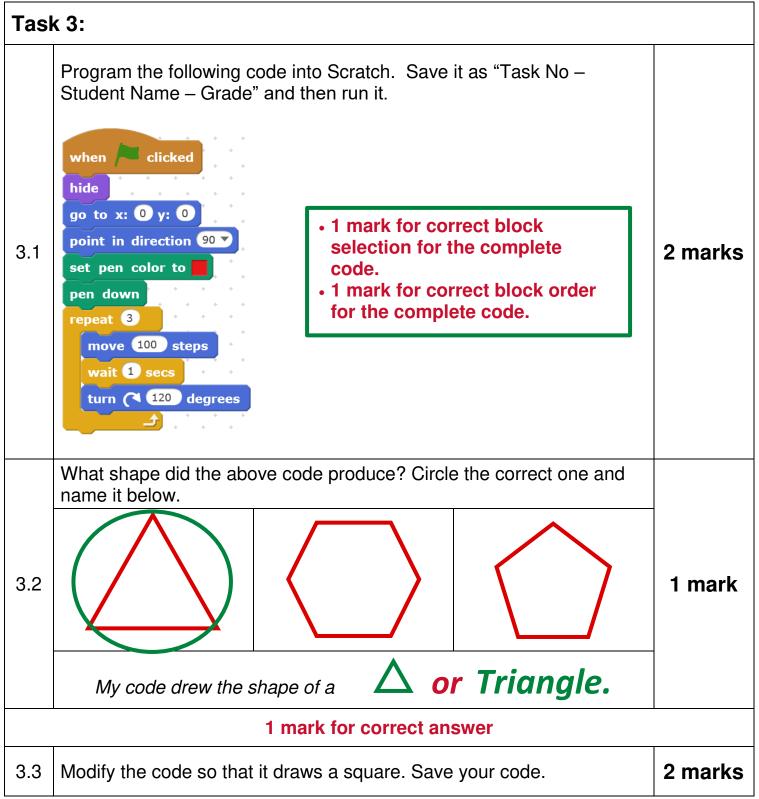

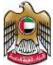

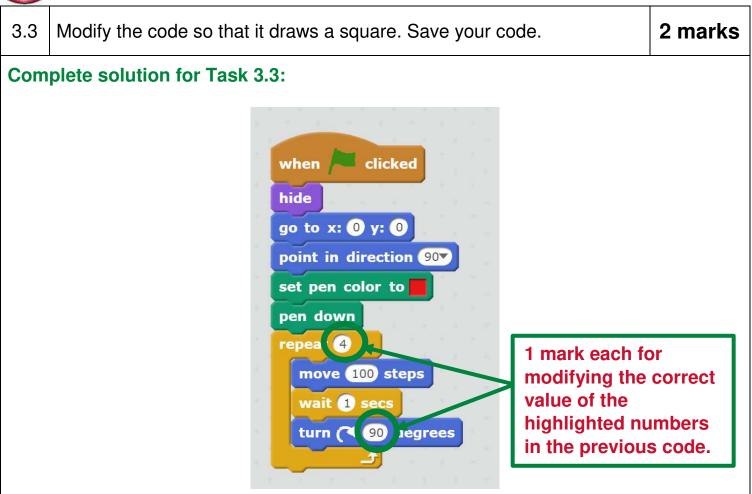

| Tas | Task 4:                                                                                                    |         |  |  |  |
|-----|----------------------------------------------------------------------------------------------------|---------|--|--|--|
| 4.1 | <ul> <li>Program the following code into Scratch. Save it as "Task No – Student Name – Grade" and then run it.</li> <li>when / clicked</li> <li>set count v to 0</li> <li>repeat until count = 40</li> <li>change count v by 4</li> <li>say count for 1 secs</li> <li>wait 1 secs</li> </ul> | 2 marks |  |  |  |
|     | <u>د</u>                                                                                                    |         |  |  |  |

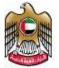

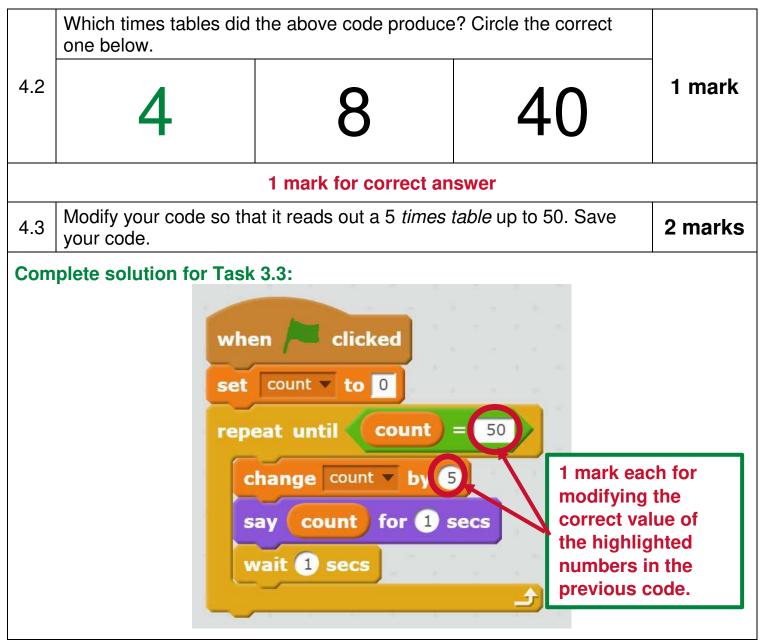

| Task 1                     | Task 2 | Tas | sk 3 | Task 4 |
|----------------------------|--------|-----|------|--------|
| / 5                        | / 5    |     | / 5  | / 5    |
| Summative Assessment Total |        |     |      | / 20   |